# **6 Resultados**

# **6.1. Questionário pré-teste**

Os participantes do teste de usabilidade receberam e preencheram o questionário pré-teste (ANEXO 10.3) cujo objetivo foi confirmar as características definidas para o perfil de usuários. A lista dos participantes, assim como os dados coletados seguem na tabela 2 a seguir.

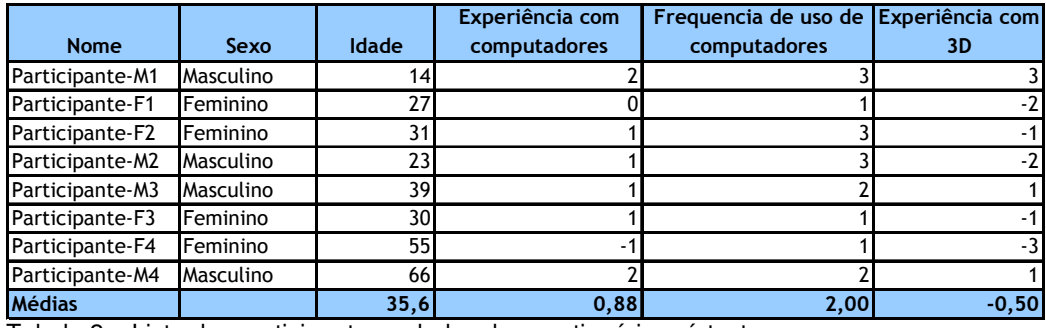

Tabela 2 – Lista dos participantes e dados do questionário pré-teste

A idade média dos participantes foi de 35,6 anos, sendo 24,4 para o sexo masculino e 35,8 para o sexo feminino. O participante mais novo tinha 14 anos e o mais velho 66 anos de idade.

Quanto ao nível de experiência e freqüência no uso de computadores, confirmamos através do questionário que os participantes possuíam nível médio a alto, conforme indica o gráfico 1 a seguir. Ao mesmo tempo, também confirmamos diferentes níveis de experiência prévia com interação tridimensional.

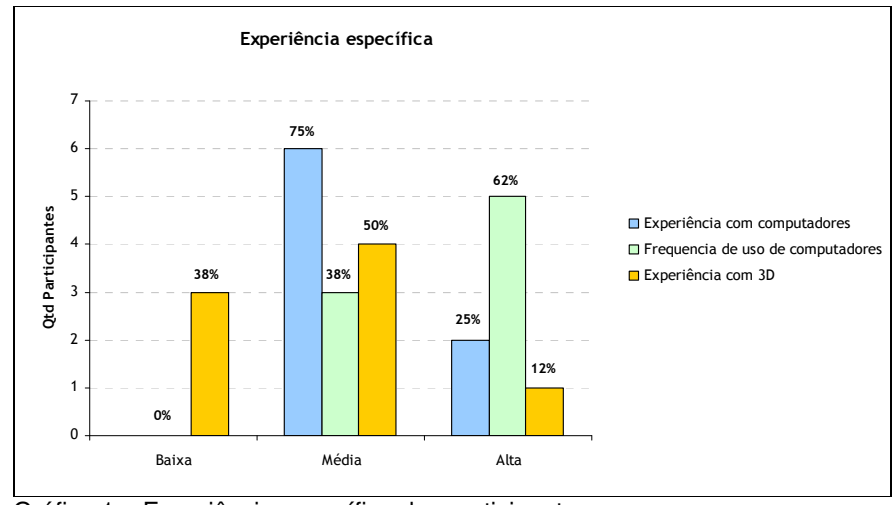

Gráfico 1 – Experiência específica dos participantes

Para auxiliar na análise do perfil, mapeamos os participantes em um gráfico de experiência geral com computadores por freqüência de uso (gráfico 2). Cada participante foi representado como um círculo, sendo que quanto maior o círculo, maior é a sua idade. Verificamos desta forma uma concentração maior no quadrante de uso freqüente e experiência média a alta (canto superior direito), além de também notarmos que as diferenças de idade não pareceram influir nestas características.

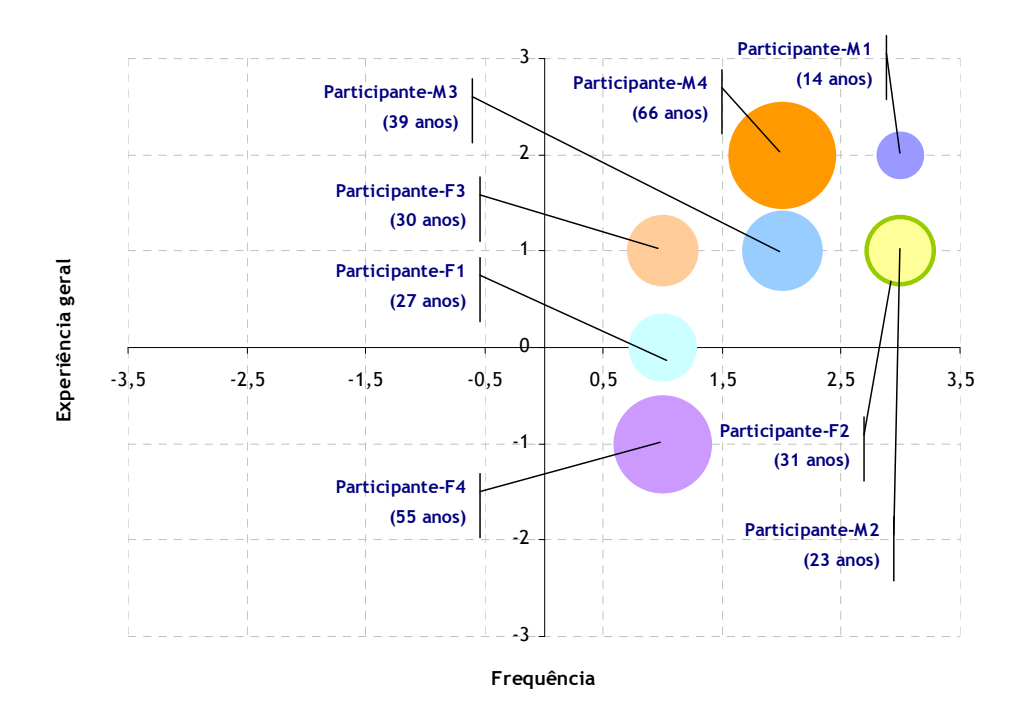

Gráfico 2 – Mapeamento dos participantes por experiência geral e freqüência.

Ao realizarmos a mesma análise anterior para a experiência com interação tridimensional, verificamos que os participantes encontraram-se bem distribuídos de baixa a alta experiência (quadrantes superior e inferiores direitos), com tendência para maior experiência no sexo masculino (gráfico 3).

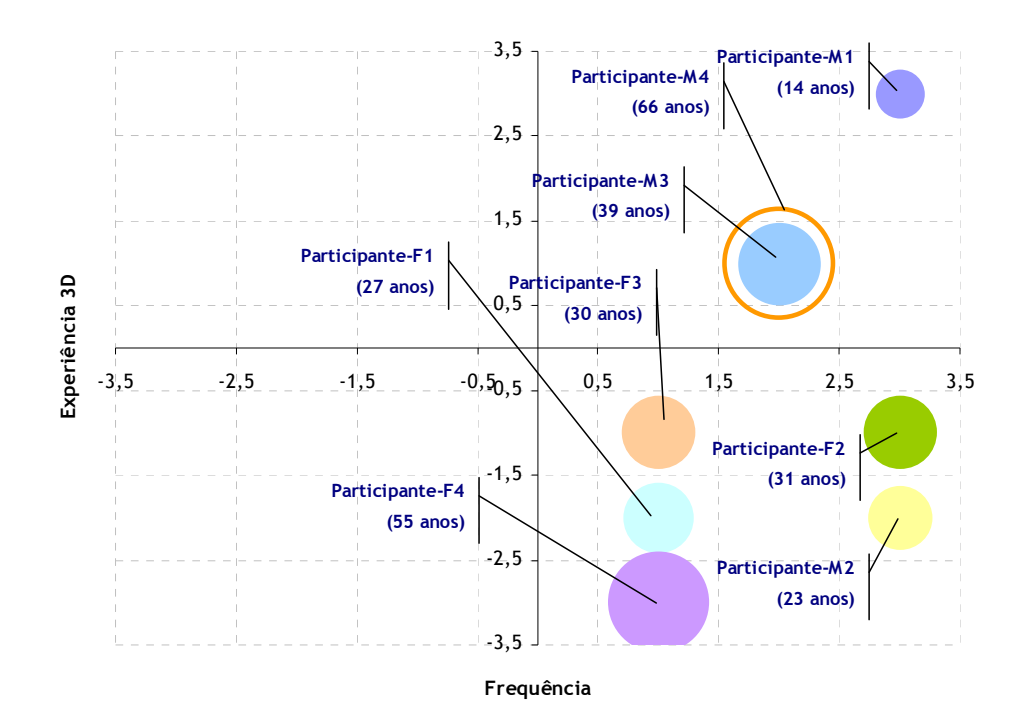

Gráfico 3 - Mapeamento dos participantes por experiência tridimensional e freqüência.

# **6.1.1. Conclusões parciais do questionário pré-teste**

Os resultados do questionário pré-teste ajudaram a confirmar o perfil traçado para a realização do teste de usabilidade. Nossa amostra apresentou um bom nível de experiência e freqüência no uso de computadores e ao mesmo tempo mesclou diferentes níveis experiência prévia com interação tridimensional.

Uma vez que a técnica para obtenção dos participantes foi a amostragem por conveniência, onde a seleção das unidades amostrais é deixada em grande parte a cargo do pesquisador (MALHOTRA, 2006), existia um risco de tendenciosidade ou desvio do perfil desejado.

Através da análise dos resultados do questionário, também foi possível perceber que para a experiência tridimensional e em nossa amostra, a idade não foi um fator relevante, mas por outro lado o sexo pareceu ter alguma relação, sugerindo que os homens possam ter maior experiência 3D do que as mulheres.

Por fim, seguindo a recomendação de Dumas (1994), o questionário préteste também serviu eficientemente como mais uma fonte nas análises dos resultados do teste, atenuando ou reforçando observações de desvios ou anomalias.

# **6.2. Tarefas do teste de usabilidade**

A seguir demonstramos os dados coletados e compilados durante as tarefas do teste de usabilidade (ANEXO 10.4).

# **6.2.1. Estatísticas preliminares**

Conforme detalhado na tabela 3, o tempo médio de duração do teste foi de 36 minutos, com um máximo de 41 minutos e um mínimo de 27 minutos.

| Nome            | <b>Tempo</b> |
|-----------------|--------------|
| Participante-M1 | 0:27:00      |
| Participante-F1 | 0:39:00      |
| Participante-F2 | 0:41:00      |
| Participante-M2 | 0:29:00      |
| Participante-M3 | 0:32:00      |
| Participante-F3 | 0:41:00      |
| Participante-F4 | 0:38:00      |
| Participante-M4 | 0:41:00      |
| <b>Médias</b>   | 0:36:00      |
| Desvio padrão   | 0:05:47      |

Tabela 3 – Tempo de duração dos testes de usabilidade

O nível de dificuldade de cada tarefa do teste foi capturado através do questionário pós-tarefa, e representado no gráfico 4 a seguir. A escala de zero a seis representa o nível de dificuldade, sendo zero o mais difícil e seis o mais fácil.

Apesar da escala do questionário preenchido pelo participante ter representado uma faixa de -3 a +3, para fins de análise e estatísticas, os valores foram transformados para uma nova faixa de 0 a 6.

 Podemos verificar, desta forma, que o nível médio das tarefas tendeu mais para a facilidade do que para a dificuldade.

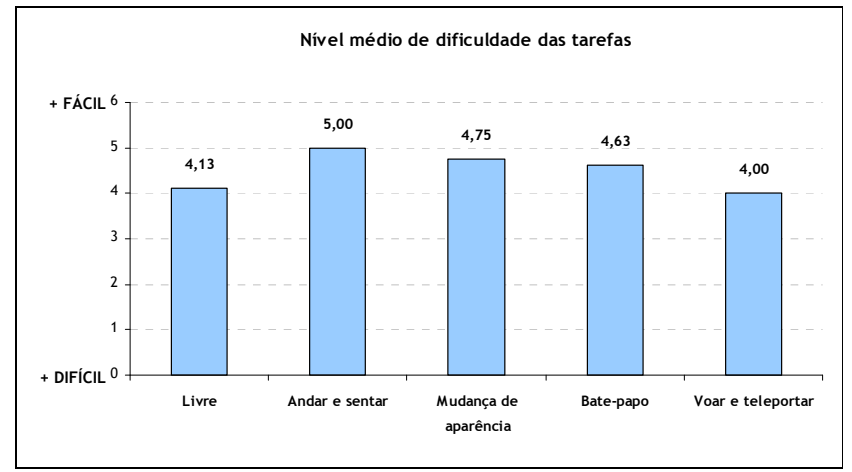

Gráfico 4 – Nível médio de dificuldade das tarefas

Esta tendência de facilidade na condução das tarefas foi percebida com mais força nos participantes do sexo masculino, conforme a tabela 4 abaixo.

| <b>Nome</b>     | <b>Nível Dificuldade</b> |
|-----------------|--------------------------|
| Participante-M1 | 5,80                     |
| Participante-F1 | 3,80                     |
| Participante-F2 | 3,40                     |
| Participante-M2 | 6,00                     |
| Participante-M3 | 6,00                     |
| Participante-F3 | 3,00                     |
| Participante-F4 | 2,60                     |
| Participante-M4 | 5,40                     |

Tabela 4 – Nível médio de facilidade por participante

Além da medição do nível de dificuldade, também medimos observações de atitudes que nos demonstraram uma maior ocorrência de frustrações e confusões durante a execução de tarefas do teste, conforme o gráfico 5 ilustra a seguir.

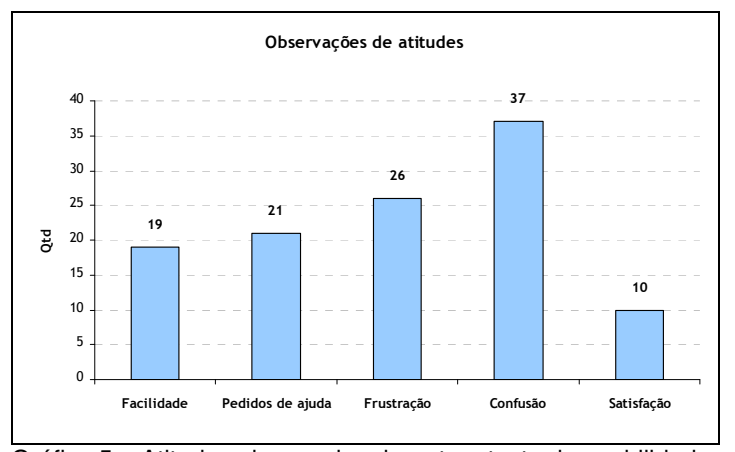

Gráfico 5 – Atitudes observadas durante o teste de usabilidade

Analisando as observações de atitudes para cada tarefa do teste percebemos, através da tabela 5 abaixo, que a mudança de aparência (tarefa três) foi a que gerou as piores percepções, principalmente frustração e confusão. Por outro lado, a tarefa de exploração livre (tarefa um) foi a que mais gerou observações de facilidade e satisfação ao usuário.

|                    | <b>Tarefa</b> |                   |                      |               |                      |  |
|--------------------|---------------|-------------------|----------------------|---------------|----------------------|--|
| <b>Observações</b> | Livre         | Andar e<br>sentar | Mudança<br>Aparência | Bate-<br>papo | Voar e<br>teleportar |  |
| Facilidade         |               |                   |                      |               |                      |  |
| Pedidos de ajuda   |               |                   |                      |               |                      |  |
| Frustração         |               |                   |                      |               |                      |  |
| Confusão           |               |                   |                      |               |                      |  |
| Satisfacão         |               |                   |                      |               |                      |  |

Tabela 5 – Quantidade de observações de atitudes por tarefa do teste

#### **6.2.2. A voz dos participantes**

A seguir apresentamos os comentários dos participantes, anotados durante o preenchimento do questionário pós-tarefa ou verbalizados durante o teste.

Comentários relacionados à primeira tarefa (explorar livremente o *Second* 

*Life*):

"Não foi muito fácil saber os comandos para andar e conversar (interagir) com as pessoas."

"O programa é bem amigável. Achei simples e divertido."

"Dificuldade de andar, principalmente subir a escada".

"Só vejo o personagem de costas?"

"Tive dificuldade para controlar o *avatar*."

"O que mais eu posso fazer?"

Comentários relacionados à segunda tarefa (andar pelo ambiente):

"Precisei de ajuda! Não entendi que W, A, S e D eram letras substitutas das setinhas".

"Por que não sentou?"

Comentários relacionados à terceira tarefa (alteração de aparência):

"Só para alterar os olhos que não consegui".

"Que legal, olha só como ele ficou"

"Ela só fica de costas, como faço para virar?"

"Assim eu não consigo saber como ficou"

"Não aconteceu nada?"

"O *menu* auxiliar pode ser um pouco difícil de visualizar no primeiro acesso".

Comentários relacionados à quarta tarefa (conversar com outras pessoas):

"Difícil é conseguir manter uma conversa normal com alguém, já que ninguém sabe usar ainda o *Second Life*".

"Volta aqui, queria falar com você"

"Quem falou isso?"

"Ninguém me responde"

Comentários relacionados à quinta tarefa (voar e teleportar):

"Não sabia como tocar o sino".

"Não recebi instruções suficientes para conseguir voar sozinha. Não sabia que para tocar o sino era preciso clicar com o *mouse*".

"Foi tranquilo, pois na primeira fase já tinha voado".

"Fiquei presa."

Comentários verbalizados ao final do teste:

"Não sabia mais o que fazer na tarefa de exploração livre". "Não tem nenhum objetivo?"

"Achei legal, mas deve dar trabalho para ficar bom nisso"

"O que as pessoas fazem enquanto estão no *Second Life*?"

"Tem que ter muito tempo livre para ficar nisso"

#### **6.2.3. Observações durante o teste**

Além dos comentários dos participantes, o pesquisador também registrou diversas observações específicas que poderiam sugerir problemas de usabilidade. Estes registros foram realizados enquanto os participantes realizavam as tarefas e posteriormente foram revisados através de visualização detalhada dos vídeos que capturaram o que foi realizado na tela do computador.

Estas anotações foram registradas em uma tabela (ANEXO 10.1) contendo nome do participante, tarefa, descrição da observação, funcionalidade envolvida e a atitude que foi observada (satisfação, frustração, etc.).

# **6.2.4. Conclusões parciais sobre as tarefas do teste de usabilidade**

O teste de usabilidade mostrou-se uma técnica eficaz e flexível aos recursos disponíveis para o teste sem, no entanto, perder a riqueza e a relevância de informações coletadas. Conforme descrito por Dumas (1994), facilidades como um laboratório ou um sistema de *data-logging* (registro de passos executados) trazem vantagens, mas não são requisitos para um teste de sucesso.

As estatísticas preliminares (ítem 6.2.1) parecem demonstrar que para os usuários pouco acostumados a ambientes virtuais tridimensionais, público de nossa pesquisa, existe uma percepção inicial de facilidade e satisfação nos primeiros momentos onde as tarefas exigidas são simples, como ocorreu na tarefa de exploração livre do teste.

Entretanto, ao serem desafiados com tarefas mais complexas, como a mudança de aparência, bate-papo ou vôo, as situações de confusão e frustração tornam-se mais comuns, conforme percebemos nas três últimas tarefas do teste.

Cruzando o perfil dos participantes com as medições resultantes do teste verificamos que os sujeitos do sexo masculino obtiveram melhor desempenho durante o uso e reportaram menor nível de dificuldade. Entretanto, como estes mesmos sujeitos também responderam ter boa experiência em interação tridimensional, faz mais sentido afirmar que os dois fatores podem influir nos resultados.

As observações do pesquisador combinadas com os comentários dos participantes e questionários preenchidos geraram uma grande massa de dados que requereu tempo significativo para categorização e interpretação, entretanto foram de fundamental importância para o processo de triangulação proposto por Dumas (1994) como mecanismo para chegar aos problemas de usabilidade.

#### **6.3. Questionário de presença e satisfação**

O questionário pós-teste, impresso em papel e entregue para todos os participantes (ANEXO 10.5) após a conclusão das tarefas do teste de usabilidade, foi tabulado eletronicamente (ANEXO 10.2) para que as estatísticas pudessem ser realizadas.

Apesar de o questionário impresso ter utilizado uma escala de -3 a +3, para fins de análise e estatísticas, os valores foram transformados para uma nova escala de 0 a 6. Além disso, seguindo a orientação do *Igroup* (2007) os itens de questionário que apresentam ordem reversa foram ajustados, tais itens foram as perguntas de número 5, 14 e 16 (variáveis REAL1, INV3 e SP2).

#### **6.3.1.Estatísticas preliminares**

A primeira análise estatística realizada com os dados tabulados foi a média das variáveis do IPQ, que mediram o conceito de presença e do QUIS, que mediram o conceito de satisfação.

Através do gráfico 1 a seguir, verificamos uma percepção subjetiva levemente positiva nas variáveis do IPQ (presença) e consideravelmente positiva nas variáveis do QUIS (satisfação).

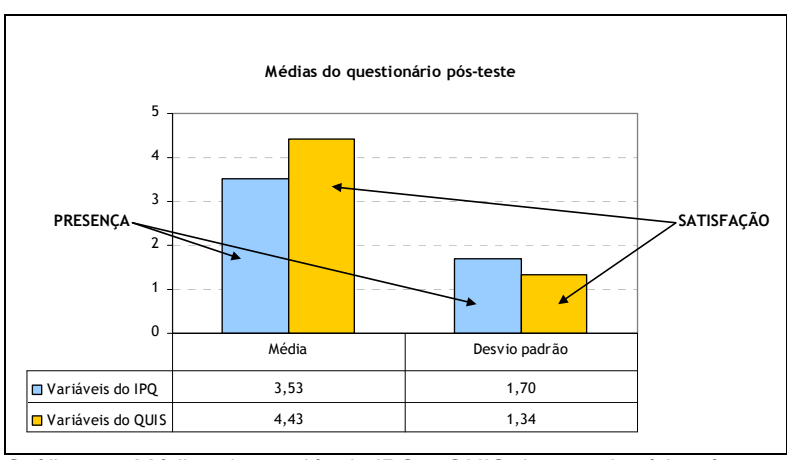

Gráfico 6 – Médias das variáveis IPQ e QUIS do questionário pós-teste

Percebemos também um grande desvio padrão nas médias, que pode ser decorrente da pequena quantidade da amostra (apenas oito participantes), mas também sugere que as pessoas tem diferentes expectativas em relação aos conceito de presença e satisfação relacionados a ambientes virtuais.

Em relação a primeira pergunta, que questionava a perspectiva percebida, verificamos que quase todos os participantes (88% - sete dos oito participantes) sentiram-se em terceira pessoa, ou seja, a perspectiva onde o usuário vê como se estivesse atrás de seu personagem no ambiente virtual.

Nas perguntas dois e três, que questionavam como eram os personagens presentes no *Second Life*, notamos que os participantes tiveram certa dificuldade para entender que todos no eram pessoas de verdade. O gráfico 7 a seguir nos ilustra esse comportamento ao verificarmos que seis participantes (76%) responderam que haviam personagens de verdade, porém ao mesmo tempo cinco participantes (63%) responderam que haviam personagens artificiais.

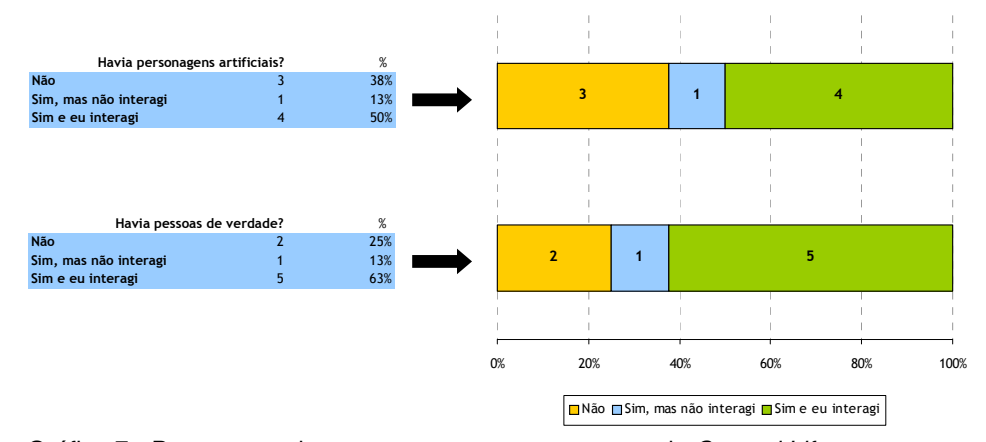

Gráfico 7 - Perguntas sobre como eram os personagens do Second Life

As perguntas quatro a dezessete trataram da medição de presença, e foram analisadas de acordo com os fatores que representavam: presença espacial, envolvimento, realismo experimentado e geral. Analisamos as médias (tabela 6) de cada fator e comparamos com dados disponíveis no *website* do *Igroup* (2007) do mesmo questionário aplicado para jogos eletrônicos tridimensionais.

| Médias IPQ por subescalas | Second Life | <b>Half-Life Tomb Raider</b> |      |
|---------------------------|-------------|------------------------------|------|
| Presença espacial         | 3.73        | 3.99                         | 3.06 |
| <b>Envolvimento</b>       | 3.91        | 3.27                         | 2.40 |
| Realismo experimentado    | 2.84        | 2.34                         | 1.92 |
| Geral                     | 3.75        | 3.93                         | 3.00 |

Tabelas 6 - Médias dos fatores de presença para o Second Life e jogos eletrônicos.

Para auxiliar na análise, montamos um gráfico de radar (gráfico 8) onde cada fator foi representado como um eixo e o *Second Life*, assim como os dois jogos eletrônicos *Half-Life* e *Tomb Raider*, foram representados como linhas ao longo dos eixos. Desta forma, quanto menor o quadrilátero formado pelas linhas, menor é o conceito de presença.

Médias das subescalas de presença

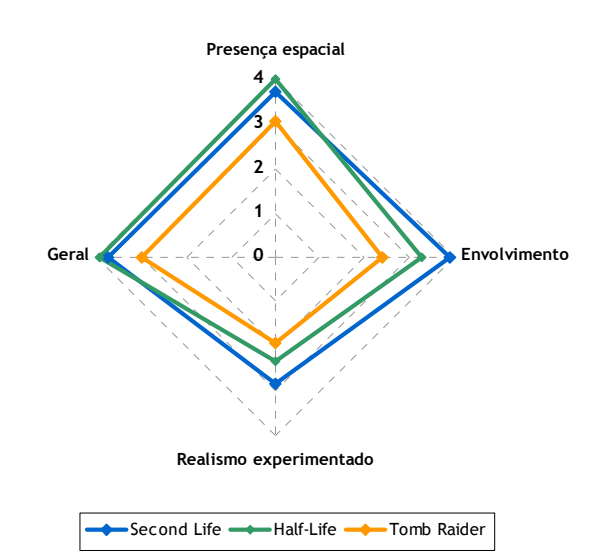

Gráfico 8 – Representação em gráfico de radar das subescalas de presença

Verificamos que o *Second Life* foi superior aos demais jogos nos fatores de envolvimento e realismo experimentado, ou seja, tanto a atenção devotada ao ambiente virtual como o realismo experimentado através de seu uso demonstraram contribuir fortemente para a presença percebida pelos participantes.

Por outro lado, o *Second Life* demonstrou ser inferior no fator de presença espacial, que envolve a sensação de estar fisicamente no ambiente virtual, e também no fator geral, que contribui igualmente para todos os demais.

Finalmente na ultima pergunta, relativa à medição de satisfação, percebemos uma tendência de satisfação subjetiva positiva em todos os aspectos questionados. Vale ressaltar, entretanto, o alto desvio padrão para facilidade e flexibilidade (gráfico 9) que pode ser decorrente das diferentes expectativas e experiências prévias que os participantes têm quanto aos ambientes virtuais.

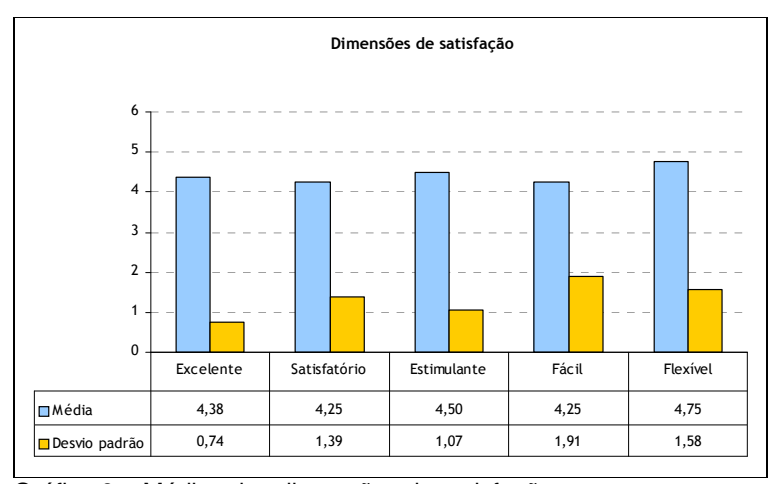

Gráfico 9 – Médias das dimensões de satisfação

# **6.3.2. Conclusões parciais do questionário de presença e satisfação**

A fim de complementar os dados capturados para as tarefas do teste de usabilidade, este questionário pós-teste atuou de forma eficaz, oferecendo uma visão geral de como foi a experiência do participante no uso do *Second Life*.

As respostas para as perguntas que envolveram a origem dos personagens do ambiente sugerem certa falta de clareza, para os participantes, quanto ao que realmente representa um ambiente virtual. Percebemos que este pode ser facilmente confundido com jogos eletrônicos que lidam com personagens controlados por computador.

A satisfação percebida através da ultima pergunta do questionário, foi consistente em todas as dimensões, sendo levemente superior na dimensão de flexibilidade, provavelmente em função do grau de liberdade que ambientes virtuais provêm aos seus usuários.

As variáveis relacionadas ao senso de presença nos indicam um nível elevado para os usuários que experimentam o *Second Life*, mas que ainda pode ser inferior no fator de presença espacial quando comparado com jogos eletrônicos. Este comportamento pode estar relacionado com a afirmação de Witmer e Singer (1998) de que a presença é diretamente afetada pelo controle que o usuário tem do

sistema, pois em nosso teste, verificamos que o controle do usuário pode estar sendo prejudicado por problemas de usabilidade que listaremos a seguir.

# **6.4. Problemas de Usabilidade**

Seguindo a metodologia de triangulação de dados proposta por Dumas (1994), cruzamos as estatísticas preliminares com as observações anotadas e questionários preenchidos pelos participantes, para chegamos a lista de nove problemas de usabilidade listados a seguir.

- 1. Mensagens de aviso;
- 2. Janela de mudança de aparência;
- 3. Controles para voar;
- 4. Auxílios para bate-papo;
- 5. Controles para andar;
- 6. Precisão de clique para manipulação de objetos;
- 7. Personagem pode ser empurrado por outros;
- 8. Perspectiva de visão;
- 9. Consistência na linguagem;

#### **6.4.1. Descrição dos problemas**

#### **6.4.1.1. Problema 1 – Mensagens de aviso**

O *Second Life*, assim como quase todos os programas de computador, utiliza mensagens de aviso através de janelas que informam ao usuário algum estado do sistema, alerta ou mesmo perguntas que necessitem de escolha. Em nosso teste estas mensagens de aviso foram identificadas como um grave problema de usabilidade, pois falharam na transmissão da mensagem necessária, seja por não terem sido notadas ou por não terem sido entendidas.

Algumas mensagens de aviso foram exibidas no canto superior direito da tela, e em nossos testes por diversas vezes não foram notadas pelos participantes. Além de sua posição, sua cor e leiaute também pareceram influir para que não fossem devidamente percebidas. A figura 13 ilustra um exemplo convites de amizade enviados por outros personagens do *Second Life* através de uma mensagem que não foi notada.

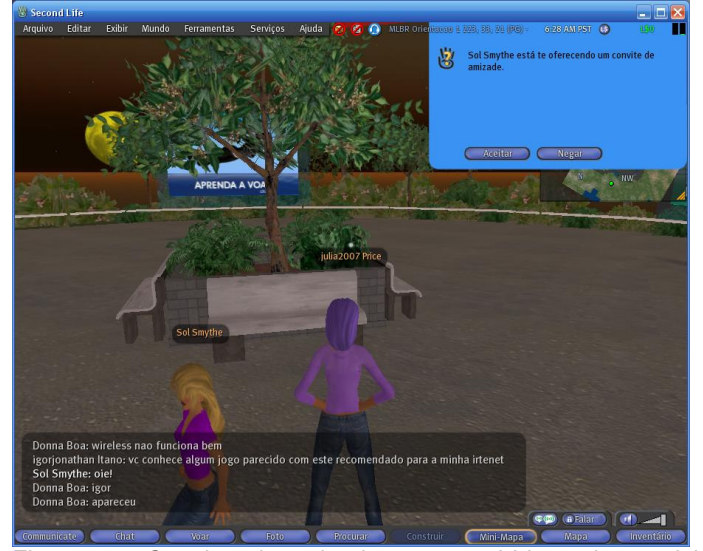

Figura 13 – Convites de amizade não percebidos pelos participantes

Em outras situações do teste, além da questão de localização e visual, também observamos falta de clareza nas mensagens para os usuários do *Second Life*. Nas tarefas onde os participantes precisaram clicar em outdoors para receber suas instruções, as mensagens utilizavam termos complicados e técnicos que não foram entendidos pelos participantes, causando confusão e escolha incorreta da opção desejada (figura 14).

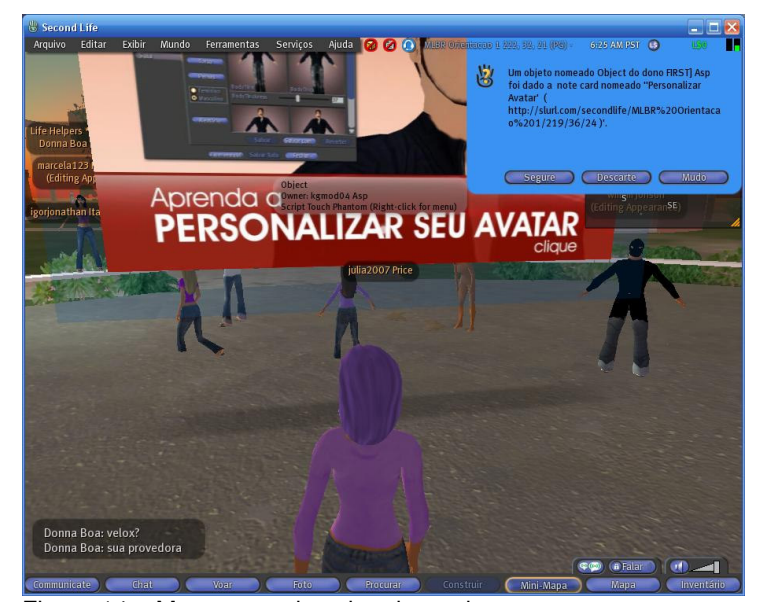

Figura 14 – Mensagem de aviso do outdoor

Observamos este problema em todos os usuários, totalizando dezesseis ocorrências durante os testes. Por se tratar de um problema que ocorreu em diversas partes ou funcionalidades do *Second Life* e impediu a realização adequada da tarefa, classificamos o mesmo como global e de severidade um.

# **6.4.1.2. Problema 2 – Janela de mudança de aparência**

Este problema refere-se a função de edição de aparência do personagem, dificultando e criando barreiras para que o usuário consiga personalizar seu personagem da forma que deseja. O problema foi percebido em seis dos oito participantes e foi observado em quinze ocorrências durante todos os testes de usabilidade.

O problema envolve os controles de alteração de aparência (barras de ajuste ou barras *slider*) que não foram percebidas pelos participantes que preferiram clicar sobre as imagens de exemplo. Como resultado dessa ação, o personagem não sofria alteração nenhuma, impossibilitando a realização da tarefa e conseqüentemente gerando grande frustração no usuário (figura 15).

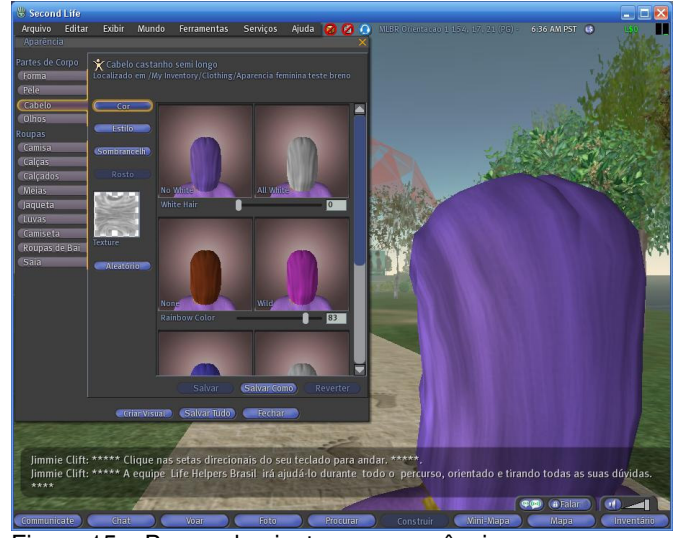

Figura 15 – Barras de ajuste para aparência

O que agravou ainda mais este problema foi a posição do personagem durante a alteração da aparência. Quando a janela de alteração de aparência era exibida, o personagem do usuário deveria ser exibido no lado direito para que pudesse refletir as alterações de imediato. Entretanto o personagem aparecia sempre de costas (figura 16) impossibilitando que o usuário pudesse prever como seriam as alterações de aparência que estavam sendo realizadas.

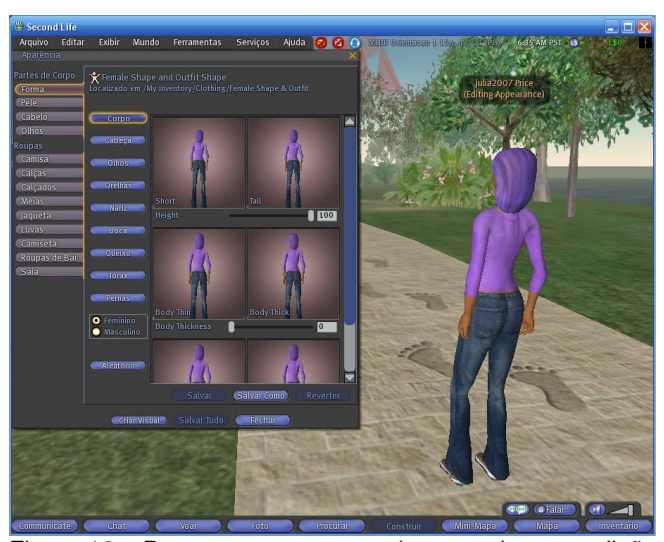

Figura 16 – Personagem aparece de costa durante edição de aparência

Por fim, o leiaute da janela de edição de aparência, incluindo posicionamento e cores dos botões e controles, também foi percebido como confuso, pois diversos participantes do teste não conseguiram encontrar rapidamente os tipos de alterações desejadas. Como exemplo, ao sair da alteração de altura, alguns participantes tiveram dificuldade para encontrar onde clicar para entrar na alteração de cabelo.

Por se tratar de um problema que afetou apenas a funcionalidade de alteração de aparência, porém impediu a realização completa da tarefa, classificamos o mesmo como local e de severidade um.

#### **6.4.1.3. Problema 3 – Controles para voar**

A função de vôo no *Second Life*, apesar de ter gerado observações de satisfação em alguns participantes, apresentou dificuldades que justificaram sua inclusão entre os principais problemas identificados no teste.

Para voar os controles necessários são duas teclas (*Page Up* e *Page Down*) localizadas próximo ao grupo de teclas numéricas do teclado. A tecla *Page Up* serve para levantar vôo e subir a altitude, enquanto que a tecla *Page Down* serve para baixar a altitude e pousar no solo. O controle funciona de forma que enquanto pressionadas, estas teclas subam ou desçam o personagem no espaço, e quando não pressionadas mantenham o personagem na mesma altura.

O primeiro problema, identificado durante o teste através de dois participantes, foi o entendimento sobre quando pressionar e quando soltar a tecla de subir para voar. Estes participantes assumiram que soltar a tecla de subir vôo, significaria cair e desta forma mantiveram-na pressionada sem parar e fazendo com que o personagem subisse uma altura quase fora dos limites do ambiente virtual (figura 17). Este comportamento gerou frustração nos participantes, que não conseguiram entender claramente o funcionamento do controle de vôo.

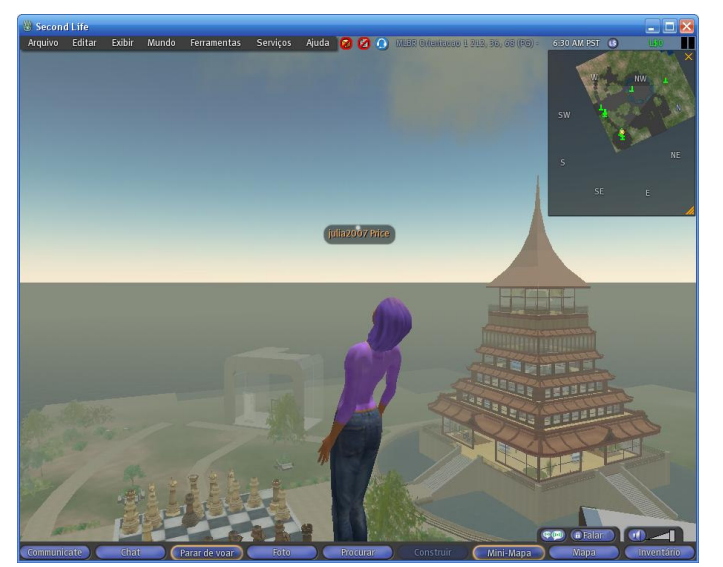

Figura 17 – Personagem voando para fora dos limites do ambiente virtual

A segunda dificuldade percebida durante a tarefa de voar foi a pouca precisão do movimento para chegar a locais específicos. Percebemos este problema na tarefa onde o participante era solicitado a entrar voando no último andar da casa com o sino. Seis participantes demonstraram dificuldade e frustração por não conseguirem entrar voando pela janela da casa, o que retardou bastante a execução da tarefa solicitada.

Durante o vôo no *Second Life*, além das teclas de subida e descida, as teclas direcionais também são usadas para mover-se e chegar a qualquer local desejado. Entretanto, diferentemente do que ocorre enquanto está andando, durante o vôo existe um efeito de aceleração e desaceleração sempre que o personagem se move para alguma direção ou então pára de se mover. Este efeito de aceleração, apesar de realçar o realismo do ambiente virtual, dificulta a movimentação mais precisa.

Uma vez que tais problemas relacionados ao vôo foram restritos a esta funcionalidade, classificamos o mesmo como local. Além disso, o problema também foi priorizado como nível dois, pois não chegou a impedir a realização das tarefas, mas gerou um atraso significativo.

#### **6.4.1.4. Problema 4 – Auxílios para bate-papo**

A função bate-papo ou *chat* é o meio mais utilizado no *Second Life* para comunicação entre os usuários. Seu funcionamento é simples, pois basta digitar no teclado o que deseja ser dito e depois submeter para a área de exibição de textos de bate-papo com a tecla *Enter*. Todos os usuários do *Second Life* que estejam em um raio de 30 metros do usuário que digitou, poderão ver o texto em sua área de bate-papo e responder se desejarem. Todos podem falar para todos ao mesmo tempo e o nome de quem está falando aparece antes do texto digitado conforme a figura 18.

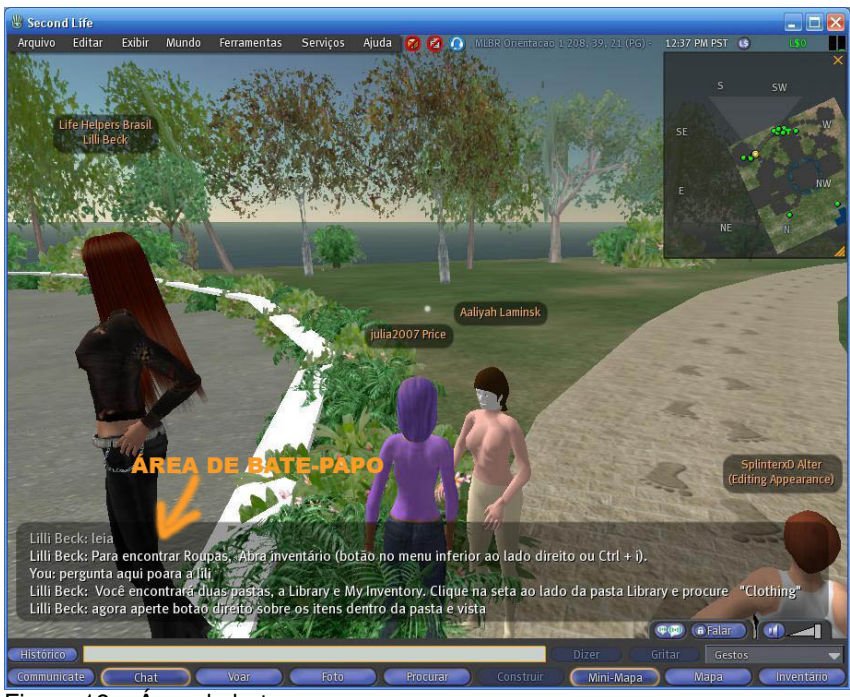

Figura 18 – Área de bate-papo

O problema percebido durante nosso teste trata da dificuldade dos participantes em reconhecer o personagem do *Second Life* que está conversando e com quem a conversa está direcionada. Observamos seis manifestações deste problema através de confusão e frustração dos participantes, conforme relato a seguir de um dos participantes:

"Difícil é conseguir manter uma conversa normal com alguém, já que ninguém sabe usar ainda o *Second Life*."

Apesar de existir uma indicação de quem está falando e o próprio personagem aparecer digitando enquanto seu usuário está teclado no computador, quatros participantes do nosso teste expressaram dificuldade em estabelecer e manter uma conversa por algum tempo.

Este problema foi classificado como local, uma vez que se manifesta apenas na função de bate-papo e de severidade dois, pois não impede a tarefa, porém gera sérios comprometimentos para sua plena realização.

#### **6.4.1.5. Problema 5 – Controle para andar**

Andar é a função mais utilizada no *Second Life* e permite que os usuários explorem livremente o ambiente virtual. Para andar usa-se o teclado pressionando as teclas direcionais conforme a figura 19.

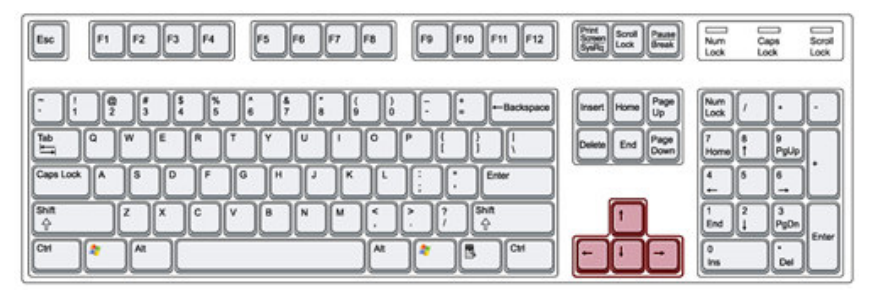

Figura 19 – Teclas utilizadas para andar no Second Life

Apesar de seu funcionamento simples, observamos no teste algumas manifestações de frustração quando o personagem precisava andar em curva. Nesta situação dois participantes tiveram dificuldade e precisaram utilizar as duas mãos ao mesmo tempo, uma para pressionar as teclas de andar para frente e outra para controlar a direção. Esta posição claramente demonstrou desconforto por parte dos participantes, como podemos verificar através do comentário abaixo.

"Tive dificuldade para andar, principalmente subir a escada."

O comentário acima foi registrado por um participante que durante sua tarefa livre tentou subir uma escada em curva, exibida na figura 20. Para subir a

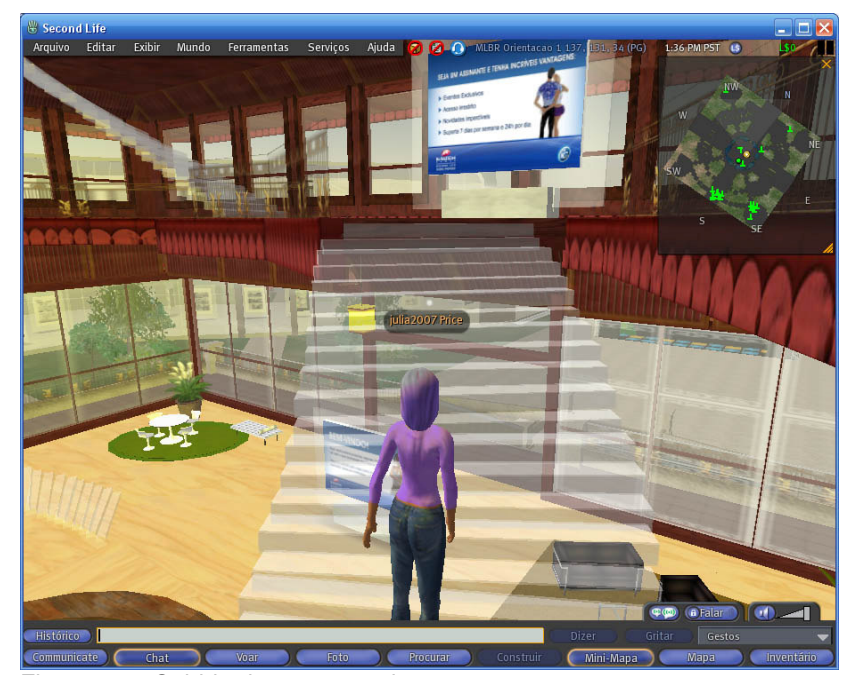

Figura 20 – Subida de uma escada em curva

Este problema foi classificado como global, pois se refere a uma função básica do *Second Life* utilizada para diversas atividades dentro do ambiente virtual. Quanto à severidade, classificamos como dois, pois apesar de não impedir a tarefa, prejudica e atrasa bastante sua realização.

#### **6.4.1.6. Problema 6 – Precisão de clique para manipulação de objetos**

No *Second Life* o personagem pode manipular objetos como cadeiras, camas e mesas. Para avaliar esta funcionalidade, nosso teste de usabilidade solicitou que os participantes sentassem em um banco. Os passos para execução da tarefa foram corretamente executados por todos os participantes, e consistiam e clicar com o botão direito do *mouse* em cima do banco e escolher a opção sentar do *menu* circular.

Entretanto, apesar de simples, em alguns casos o participante clicou para sentar-se, mas o sistema rejeitou com uma mensagem de erro em inglês indicando que não era possível sentar no local escolhido (figura 21). Tal comportamento parece indicar que existe uma sensibilidade grande quanto ao local exato onde o participante deve clicar para a função sentar funcionar perfeitamente. Após uma ou duas novas tentativas o participante conseguiu realizar a tarefa com sucesso.

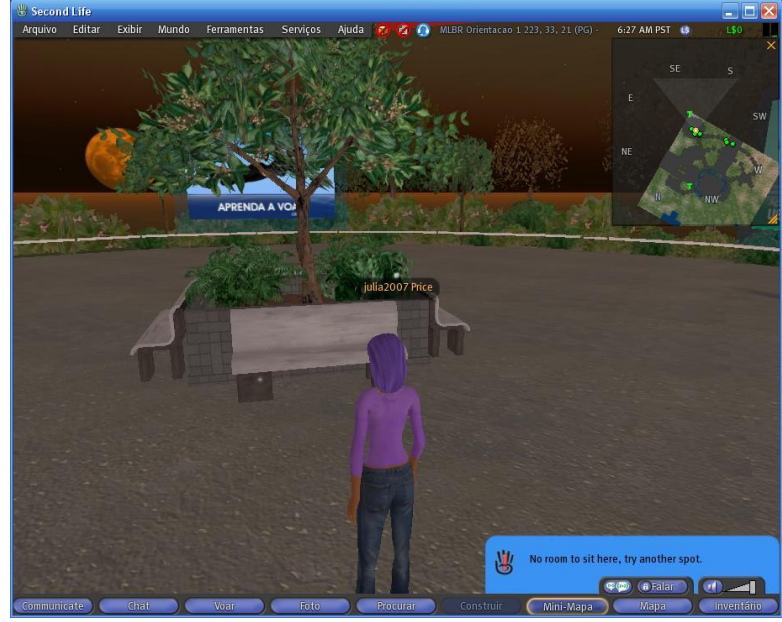

Figura 21 – Sistema rejeitou quando o participante pediu para sentar

Classificamos este problema como local, pois só foi percebido quando o personagem tentava sentar no banco e com severidade dois, pois atrasou a realização da tarefa sem necessariamente impedi-la.

# **6.4.1.7. Problema 7 – Personagem pode ser empurrado por outros**

Este foi um problema curioso percebido durante a execução de algumas tarefas do teste de usabilidade. Os personagens do *Second Life* quando andam e chegam de encontro a outros que estejam em seu caminho, acabam por empurrálos na direção que estão seguindo.

Este comportamento não chegou a criar uma dificuldade para execução de tarefas, entretanto causou confusão e surpresa para alguns participantes do teste que sem entender a situação, viram-se sendo empurrados para um local que não desejavam. Em uma situação específica quando um participante estava alterando sua aparência, outro personagem o empurrou e prejudicou seu ponto de vista.

Em termos de severidade, este problema não chega a influir diretamente na usabilidade, portanto foi classificado com nível três. Quando a escopo, classificamos como global, pois pode se manifestar em diversas partes do *Second Life*.

# **6.4.1.8. Problema 8 – Perspectiva de visão**

O ambiente virtual do *Second Life* é tridimensional e exibido em perspectiva através de sua interface, onde o usuário pode livremente escolher para onde apontar seu foco de visão. A perspectiva exibida na interface é chamada de terceira pessoa, ou seja, o usuário vê como se estivesse sempre atrás de seu personagem virtual.

Em nosso teste, o problema que observamos está relacionado com a obstrução da perspectiva de visão por objetos do ambiente virtual. Verificamos que em determinadas situações quando o personagem voava ou andava por locais com várias construções, paredes ou superfícies, tais objetos entravam no campo de visão de terceira pessoa e bloqueavam a visão do participante do teste. Como conseqüência, o participante perdia a noção de onde estava e como deveria fazer para voltar a se ver.

Observamos esta situação no teste principalmente na tarefa que solicitava voar até o ultimo andar da casa com um sino. Ao entrar voando dentro da casa, alguns participantes ficaram com sua visão bloqueada pelo teclado (figura 22) e desta forma tiveram dificuldade para se movimentar para o local correto.

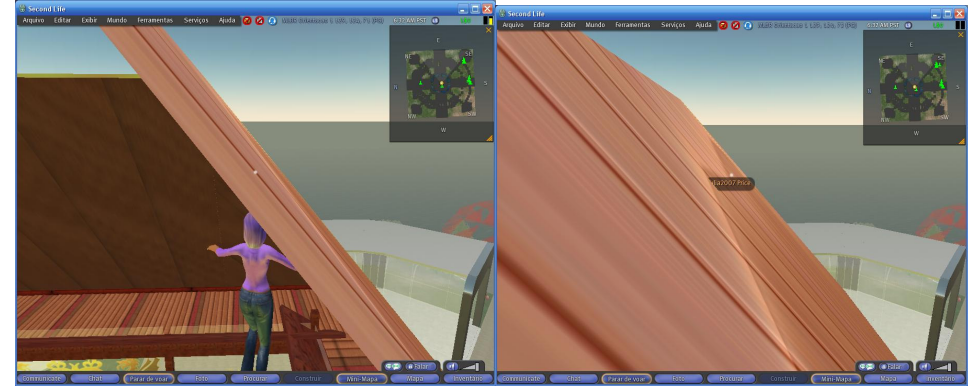

Figura 22 – Bloqueio da perspectiva de visão na tarefa de voar até a casa

Este problema foi observado três vezes durante o teste e classificado como global e com severidade dois, por prejudicar sensivelmente a condução da atividade para os participantes.

#### **6.4.1.9. Problema 9 – Consistência na linguagem**

O *Second Life*, em sua versão brasileira, combina termos em inglês e português em vários comandos, menus, indicações de estado e avisos. Em sua maioria os termos em inglês que não foram traduzidos, são de fácil entendimento mesmo para aqueles com pouco conhecimento da língua, entretanto em outros casos percebemos que pode levar a confusão do participante.

Ressaltamos uma situação no teste, onde o participante tentou iniciar conversa com outro usuário do *Second Life* que estava ocupado alterando sua aparência. A indicação de estado deste usuário exibia o termo em inglês *editing apearance*, entretanto o participante não entendeu seu significado e consequentemente ficou frustrado por não conseguir estabelecer uma conversa (figura 23).

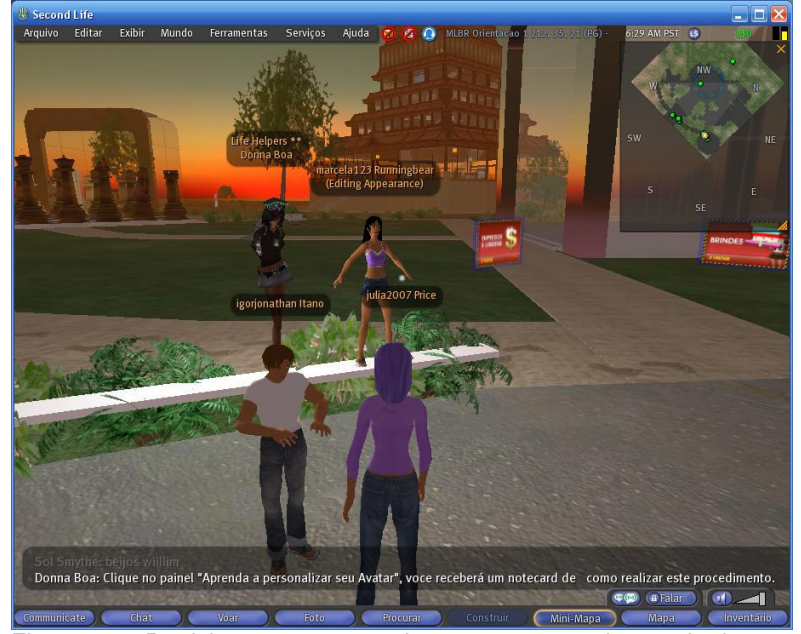

Figura 23 – Participante não entendeu a mensagem de estado de outro usuário

Este problema foi pouco perceptível e desta forma classificamos como severidade quatro. Em termos de escopo, classificamos como global, pois ocorre em diversas áreas do *Second Life*.

# **6.5. Referências Bibliográficas do capítulo 6**

MALHOTRA, N. K. **Pesquisa de Marketing: Uma Orientação Aplicada**. 4ed, Porto Alegre: Bookman, 2006.

PRESENCE Questionnaire. **IGroup.org Project Consortium**. Disponível em: <http://www.igroup.org/projects/ipq/>. Acesso em: 01 de ago. 2007.

WITMER, B.G.; SINGER, M.J. **Measuring Presence in Virtual Environments: A Presence Questionnaire**. Presence, Vol.7, MIT, 1998.